### СОГЛАСОВАНО

## **УТВЕРЖДАЮ** Руководитель ЦИ СИ

Директор по научной работе и инновациям ОАО «КНИИМ»

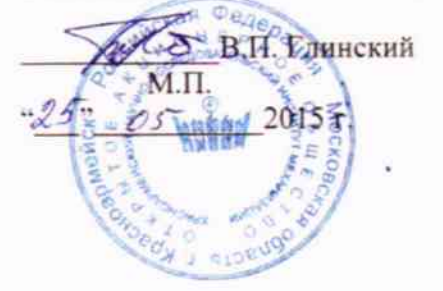

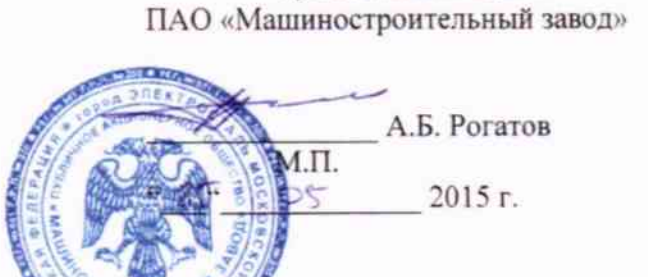

# ПРЕОБРАЗОВАТЕЛЬ СОПРОТИВЛЕНИЙ ПС

000-018.0377-00Д1

Методика поверки

 $4.0.62134 - 15$ 

2015 г.

## СОДЕРЖАНИЕ

 $\sim$   $\sim$ 

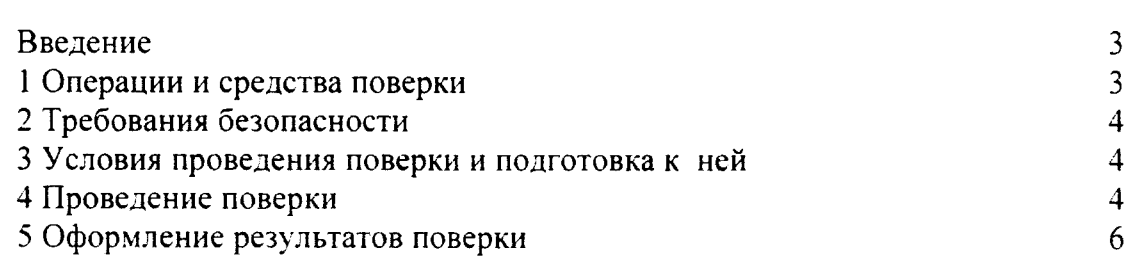

Лист

Настоящая методика распространяется на преобразователи сопротивлений ПС (в дальнейшем ПС) черт. 000-018.0377-00 и устанавливает методы и средства их поверки.

Настоящая методика распространяется на преобразователи сопротивлений ПС. выпускаемые из производства, ремонта и находящиеся в эксплуатации. Первичная поверка преобразователей сопротивлений ПС производится при выпуске из производства и после ремонта. Периодическая поверка производится не реже одного раза в год.

### 1 ОПЕРАЦИИ И СРЕДСТВА ПОВЕРКИ

При проведении поверки должны выполняться операции и применяться средства поверки, указанные в таблице 1. Проведение указанных операций обязательно при всех видах поверок, перечисленных выше.

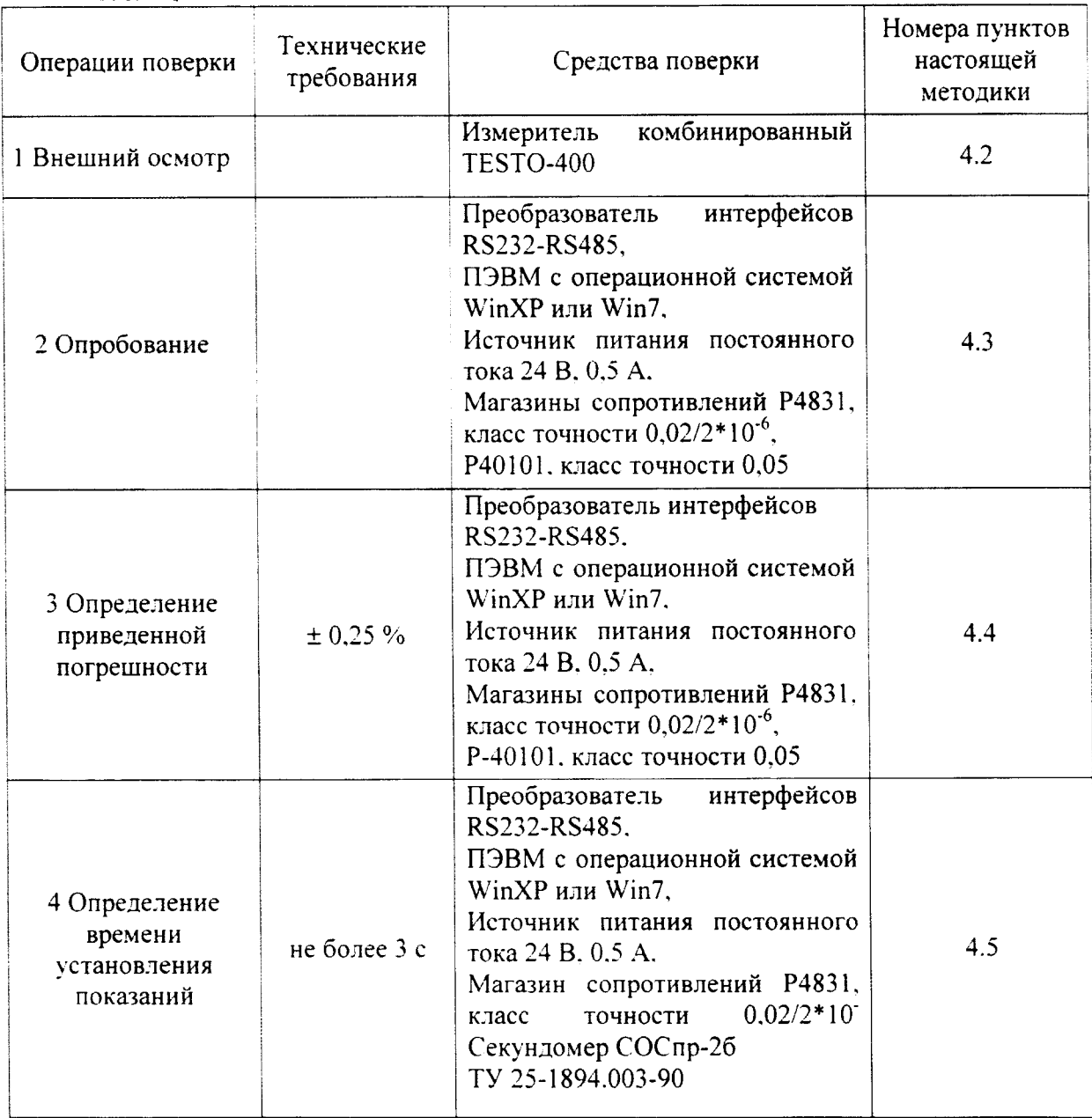

Таблица 1

Допускается использование других средств поверки, обеспечивающие определение (контроль) метрологических характеристик с требуемой точностью. Все средства поверки должны иметь действующие свидетельства о поверке.

#### 2 ТРЕБОВАНИЯ БЕЗОПАСНОСТИ

При проведении поверки необходимо соблюдать «Правила технической эксплуатации электроустановок потребителей», «Правила по охране труда при безопасности, электроустановок» требования указанные эксплуатации  $\mathbf{H}$  $\mathbf{R}$ эксплуатационной документации на средства измерений.

Персонал, проводящий поверку, должен иметь свидетельство о праве поверки и калибровки средств электротехнических измерений и группу по электробезопасности не ниже 3-й.

## 3 УСЛОВИЯ ПРОВЕДЕНИЯ ПОВЕРКИ И ПОДГОТОВКА К НЕЙ

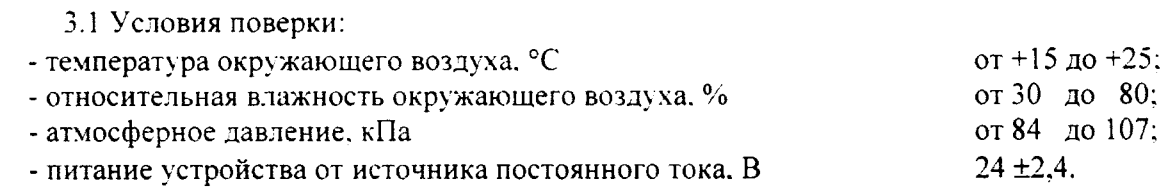

3.2 Поверяемый преобразователь должен быть подготовлен к работе в соответствии с руководством по эксплуатации 000-018.0377-00РЭ.

3.3 Поверка должна производиться во взрывобезопасном помещении.

3.4 Для проверки ПС необходимо установить на используемой ПЭВМ программу, входящую в комплект поставки. Порядок установки и использования программы приведен в руководстве по эксплуатации 000-018.0377-00РЭ.

#### 4 ПРОВЕДЕНИЕ ПОВЕРКИ

4.1 Поверка преобразователя сопротивления ПС, находящегося в эксплуатации. производится не реже одного раза в год, при выпуске из производства, а также после ремонта.

4.2 Внешний осмотр.

При внешнем осмотре преобразователя сопротивлений ПС проверяется:

- комплектность в соответствии с 000-018.0377-00 $\Phi$ О;

- состояние защитных покрытий, при этом не должно быть коррозии, загрязнения и видимых повреждений наружных поверхностей:

- наличие маркировки с обозначением типа ПС:

- наличие маркировки с обозначением заводского номера;

- наличие маркировки с обозначением года выпуска;

- наличие таблички взрывозащиты;

- сохранность пломб и знака поверки.

Внешний осмотр производится при отключенном от сети питания преобразователе. При обнаружении дефектов при внешнем осмотре преобразователь сопротивлений ПС к дальнейшим испытаниям не допускается.

4.3 Опробование

4.3.1 Подготовить поверяемый преобразователь сопротивлений ПС к работе, в соответствие с эксплуатационной документацией.

Открыть программу измерений «Конфигуратор ПС-МИС».

 $\Pi$ <sub>0</sub> показаниям на мониторе персонального компьютера убедиться  $\overline{\mathbf{R}}$ работоспособности преобразователя. При изменении значения сопротивления на магазине сопротивлений (подключенного на вход преобразователя сопротивлений ПС) в окне рабочей программы должны изменяться индицируемые значения.

4.3.2 Проверить идентификацию программного обеспечения.

Для идентификации программного обеспечения нажать на конфигураторе ПС кнопку "Чтение идент." На конфигураторе высвечивается версия ПО, записанная в ПС. Версия ПО должна соответствовать указанной в формуляре.

4.3.3 При не возможности выполнения пунктов 4.3.1, 4.3.2 преобразователь сопротивлений к дальнейшей поверке не допускается.

4.4 Определение допускаемой приведенной погрешности преобразователя сопротивлений ПС.

4.4.1 Число точек по диапазону измерений, в которых определяется и контролируется допускаемая приведенная погрешность, принимается равное 5. Точки следует располагать по диапазону измерений равномерно.

4.4.2 В каждой точке диапазона измерений проводится не менее трех измерений.

4.4.3 Для определения и контроля допускаемой приведенной погрешности собрать cxemv:

- для диапазонов измерений I... IV в соответствии с рис. 1;

- для V диапазона в соответствии с рис. 2.

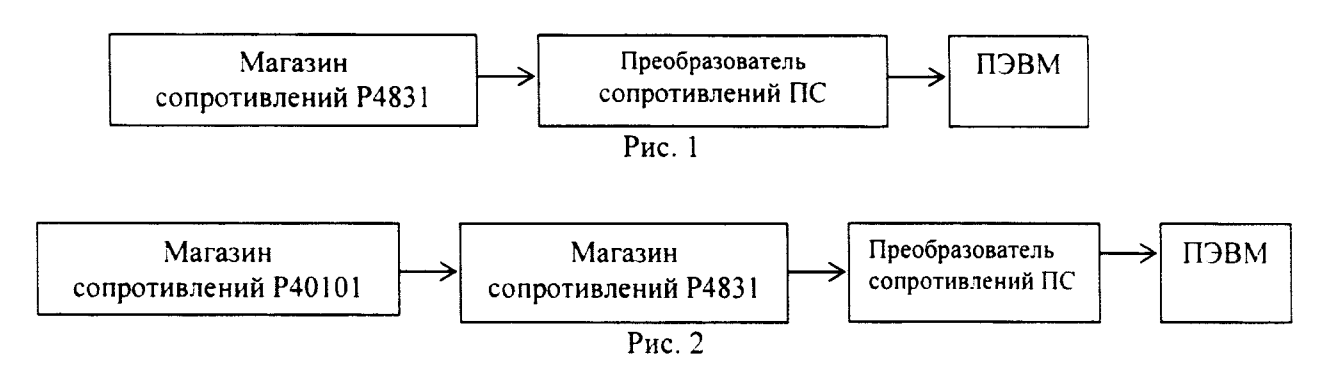

4.4.4 Для исследования диапазонов измерения I.IV подключить на вход ПС сопротивлений P4831. магазин лля исследования лиапазона  $\bf{V}$ полключить последовательно магазины сопротивлений Р4831 и Р40101.

4.4.4.1 Нажать кнопку «АВТО» в окне рабочей программы на компьютере.

сопротивления 4.4.4.2 Изменением значения на магазине (магазинах) сопротивлений лобиться отображения значения измеряемого сопротивления преобразователем ПС соответствующего исследуемой точке диапазона. Добиться vстановления показаний в каждой точке диапазона с точностью до последнего знака в соответствии с таблицей 2, при этом фиксировать значения сопротивления устанавливаемого магазином (магазинами) сопротивлений.

4.4.4.3 Произвести действия по п. 4.4.4.2 в точках диапазона, указанных в таблице 2 и полученные значения занести в таблицу протокола поверки.

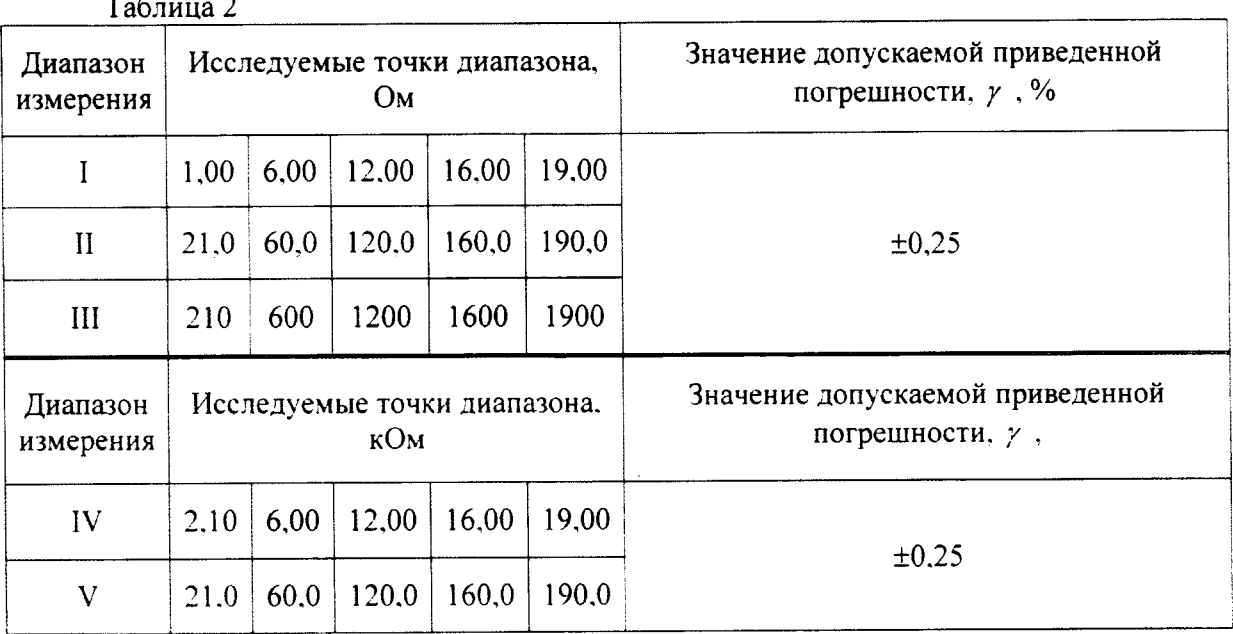

4.4.4.4 Повторить действия пп.4.4.4.1....4.4.4.3 для всех точек диапазонов измерений.

4.5 Рассчитать приведенную погрешность по формуле

$$
\gamma = \frac{R_u - R_o}{R_s - R_u} * 100\%
$$

где: Ко - значение сопротивления, выставленного на магазине, Ом (кОм);

Rи - значение сопротивления, считанное из окна рабочей программы на компьютере, Ом (кОм):

Rв - значение сопротивления, соответствующее верхнему пределу измерения на проверяемом диапазоне, Ом (кОм):

Rн - значение сопротивления, соответствующее нижней границе измерения на проверяемом диапазоне. Ом (кОм).

Результаты поверки считать удовлетворительными, если приведенная погрешность прибора не превышает 0.25 %

4.6 Проверка времени установления показаний осуществляется по секундомеру на первом диапазоне измерения сопротивлений. На магазине сопротивлений установить сопротивление равное 19.90 Ом. Нажать кнопку "Авто" в окне рабочей программы на компьютере и одновременно включить секундомер. Время измеряется с момента нажатия кнопки до момента установления показания на экране монитора ПЭВМ. Повторить действие 3 раза и вычислить среднее значение.

Результаты испытаний считаются удовлетворительными, если среднее время установления показаний не превышает 3 секунд.

#### 5 ОФОРМЛЕНИЕ РЕЗУЛЬТАТОВ ПОВЕРКИ

5.1 По окончании поверки оформляется протокол поверки. подписанный поверителем.

Положительные результаты первичной и периодических поверок  $5.2$ удостоверяются нанесением на корпус ПС знака поверки и записью в формуляре 000- $018.0377 - 0000$ 

5.3 При отрицательных результатах поверки ПС бракуется и выдается извещение о непригодности с указанием причин. Знак поверки гасится и в формуляре делается соответствующая запись.

#### СОГЛАСОВАНО:

Руководитель группы метродогической экспертизы ОГП Гент И.А. Герасимов  $\frac{\alpha}{25}$   $\frac{25}{3}$   $\frac{2015}{5}$ .

Начальник ЦЛИТ  $\overline{\phantom{1}}$ С.В. Павленко  $u25000$ 2015 г. метрологической Начальник лаборатории ЦЛИТ  $\epsilon$ Ю.Н. Елагин  $\langle (25) \rangle$   $\n *Mag*$  $2015$  г. Ведущий инженер по метрологии метрологической лаборатории ЦЛИТ  $C.M.$  Астахов  $\sim$ 2015 г. 05  $425m$ Инженер по метрологии метрологической лаборатории ЦЛИТ 419 - А.В. Морозов  $\overline{\mathcal{O}}$ 5  $2015$  r.  $(1, 25)$